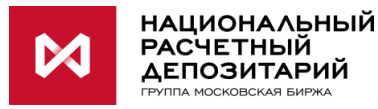

# Памятка по подключению участника РЕПО с системой управления обеспечением НРД

# Для подключения необходимо:

# І. Если вы НЕ ЯВЛЯЕТЕСЬ действующим участником Репо с корзиной ценных бумаг

# 1. Подписать/ предоставить в НРД документы:

- Договор об оказании клиринговых услуг (версия для подписания размещена на сайте HPД https://www.nsd.ru/ru/documents/clearing/),
- Договор об оказании депозитарных услуг (версия для подписания размещена на сайте HPД https://www.nsd.ru/ru/documents/depo/, необходим договор счета депо владельца),
- Договор об оказании **VCЛVГ**  $\boldsymbol{\pi o}$ *<u>VПРАВЛЕНИЮ</u>* обеспечением https://www.nsd.ru/common/img/uploaded/files/services/repo br/norm/dog suo 2015 09 2 8.pdf), Уведомление об использовании репозитарного кода при оказании услуг Информирующего лица (https://www.nsd.ru/ru/documents/repo/ разделе  $\mathbf{B}$ «Подключение к СУО НРД»).
- Договор об обмене электронными документами (версия для подписания размещена https://www.nsd.ru/ru/documents/workflow/) и сайте НРД Заявление о на присоединении к Соглашению об использовании электронной подписи при обмене документами  $\mathbf{B}$ электронном виде через СЭД НРД: https://www.nsd.ru/common/img/uploaded/files/Documents/edodocs/sogl\_ep\_form\_110511.d ос. Заявление обеспечивает взаимное признание участниками сделок легитимности электронных документов, подписанных электронной подписью (в том числе в случае использования неквалифицированных сертификатов),
- Заявление о присоединении к правилам оказания репозитарных услуг (https://www.nsd.ru/ru/documents/rep/), Заявка присвоение на Идентификационного кода
- •Оформить через НРД код LEI при его отсутствии (Заявление о присвоении кода LEI, информация о материнских компаниях - образцы здесь http://www.leicode.ru/ru/documents/) или предоставить Форму уведомления о присвоении LEI, если он выдавался не НРД (находится здесь: https://www.nsd.ru/ru/documents/rep/).

Перед подписанием договоров обязательно уточнить список документов в Отделе заключения и сопровождения договоров с клиентами по тел. (495) 956-2789.

# 2. Открыть счета и сделать настройки:

- 2.1 Для учета денежных средств и ценных бумаг в трехстороннем РЕПО необходимо открыть торговый банковский счет под клиринг НРД № 30411 (подать заявление на открытие счета) и **торговый счет депо владельца** типа TS (подается поручение по форме GF085). Можно использовать ранее открытые торговый банковский счет и торговый счет депо.
- 2.2 Перед проведением операций (не позднее дня, предшествующего проведению сделок) необходимо зарегистрировать реквизиты торгового банковского счета и торгового счета

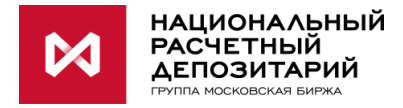

депо, открытых **для клиринга НРД** (подать поручение с кодом 07, назначение 14). Можно также использовать ранее зарегистрированные реквизиты (поручение по форме AS005 с приложением по форме GF088).

2.3 Для проведения операций трехстороннего Репо с корзиной ценных бумаг необходимо подать поручение с кодом 07, назначение 17 (поручение по форме AS005 с приложением по форме GF088), указав там один из реквизитов, зарегистрированных 14-м назначением.

**Если вы ЯВЛЯЕТЕСЬ действующим участником Репо с корзиной ценных бумаг с системой управления обеспечением НРД, дополнительные действия скорее всего не требуются** (возможно, необходимо открыть дополнительные счета и/или сделать дополнительные настройки при наличии клиентских сделок для междилерского РЕПО). Для сделок с Глобальными кредиторами будут использоваться те же самые ваши торговые счета, которые используются для сделок РЕПО c Банком России или Федеральным казначейством.

**Внимание!** Проверьте, пожалуйста, необходимость оформления/обновления документов в **Отделе заключения и сопровождения договоров** по тел.+7(495) 956- 27-89.

#### **II. Подписать с контрагентом генеральное соглашение по РЕПО**

Заключение генерального соглашения необходимо для совершения сделок РЕПО с Банком России, Федеральным казначейством, Комитетом финансов Санкт-Петербурга. В междилерском РЕПО заключение генерального соглашения необязательно.

### **III. Дополнительные требования Глобальных кредиторов**

#### **Федеральное Казначейство:**

- 1.Порядок осуществления операций и форма Генерального Соглашения с участниками сделок РЕПО содержатся в Приказе 1н Федерального казначейства.
- **2.** Полный список документов для подписания с Федеральным казначейством или предоставления им необходимо уточнять на [сайте Казначейства](http://www.roskazna.ru/finansovye-operacii/pokupka-i-prodazha-cennykh-bumag-po-dogovoram-repo/normativnye-dokumenty/). При заполнении документа «Перечень лиц, уполномоченных на обмен информацией (документами) во исполнение Генерального соглашения о покупке (продаже) ценных бумаг по договорам репо» в графе «Код организации для проведения расчетов» **необходимо указывать депозитарный код** кредитной организации в НРД **для сделок РЕПО** (тот же самый, что и для сделок РЕПО Банка России с корзиной ценных бумаг).
- **3.** Предоставить Федеральному казначейству право списания средств со счетов при покупке (продаже) ценных бумаг по договорам Репо без распоряжения владельца счета в случае нарушения им обязательств по договору Репо по уплате денежных средств и неустойки. В Федеральное казначейство документ необходимо предоставить с визой НРД. Для получения визы НРД необходимо связаться с Отделом заключения и сопровождения договоров с клиентами по тел. (495) 956-27-89**.**

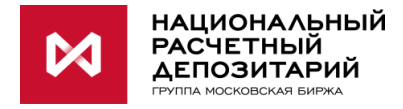

# **Комитет финансов Санкт-Петербурга:**

1. [Порядок осуществления операций РЕПО,](https://fincom.gov.spb.ru/uploads/material/file/attach/8220/Post_Pr_SPb_638_16.08.2018.PDF) а также [правила, форма генерального](https://fincom.gov.spb.ru/uploads/material/file/attach/8221/Rasp_KF_SPb_102-r_15.11.2018.pdf)  [соглашения, регламент его заключения](https://fincom.gov.spb.ru/uploads/material/file/attach/8221/Rasp_KF_SPb_102-r_15.11.2018.pdf) содержатся на сайте Комитета.

#### **IV. Каналы взаимодействия.**

Для подачи поручений и получения отчетов по сделкам РЕПО с СУО НРД рекомендуем использовать WEB-кабинет СУО (ПО для ручного использования пользователем) и Файловый Шлюз (ПО для автоэкспорта и автоимпорта данных). Информация [здесь.](https://www.nsd.ru/ru/services/webcab_suo/) С помощью указанного ПО Вы, в т.ч., сможете подать поручения маркирования ценных бумаг (выделения определенных бумаг, которые кредитная организация разрешает подбирать в сделки РЕПО), замены, посмотреть онлайн оценку маркированных бумаг.

Инструкция пользователя WEB-кабинета СУО [здесь](https://cabinet.nsd.ru/suo/pages/wr/login/login.xhtml).

#### **Контакты:**

Для получения более подробной информации об услуге Вы можете обращаться к своему клиентскому менеджеру в НРД или к Анне Якушевой в Управление развития клиентских отношений тел.: +7 (495) 234-48-27 доб.5866, E-mail: [iakusheva@nsd.ru.](mailto:iakusheva@nsd.ru)

Для подключения к услуге Вы можете обращаться в **Отдел заключения и сопровождения договоров** по тел.**+7(495) 956-27-89**

Дополнительная контактная информация размещена на сайте НКО АО НРД [https://www.nsd.ru/ru/about/contacts/.](https://www.nsd.ru/ru/about/contacts/)